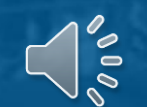

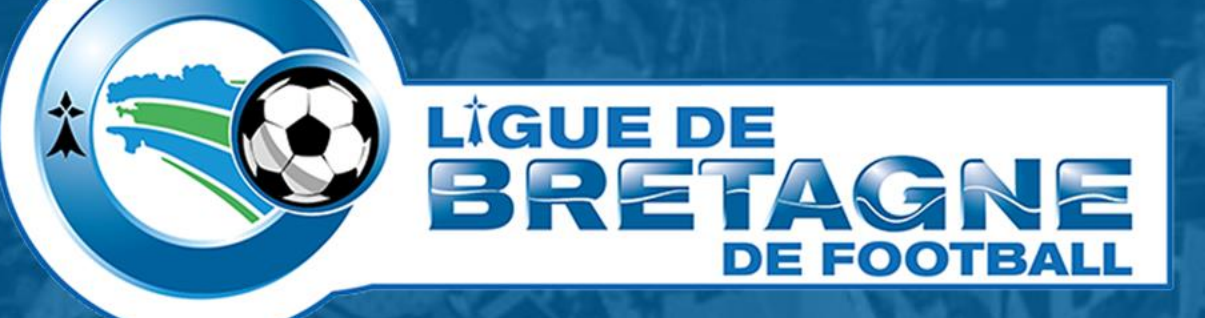

# **#TUTOinfo 2 Messagerie officielle**

*Transfert automatique des messages d'une messagerie à une autre*

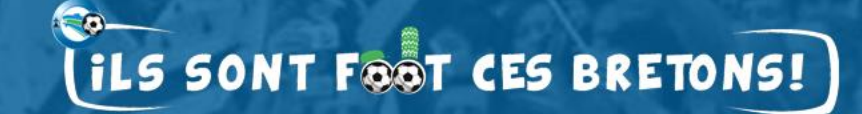

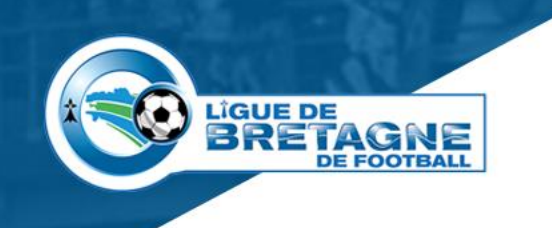

## **Activer le transfert automatique**

- **Quelle utilité ?**
	- Recevoir les messages du club sur une ou plusieurs boîtes mails.
- **Pré requis**
	- Connaître l'adresse et le mot de passe de la messagerie officielle du club.

#### • **Comment procéder ?**

- Ouvrez la messagerie officielle du club,
- Ajoutez une adresse de transfert,
- Validez le message envoyé à cette adresse,
- Paramétrez le transfert d'une copie du message.
- **Voici, en images, les étapes à suivre.**

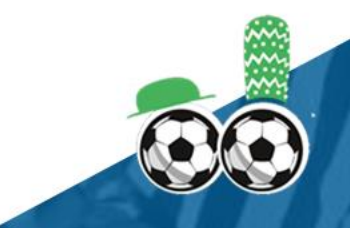

#### **Messagerie officielle du club**

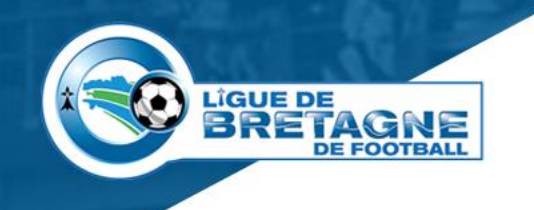

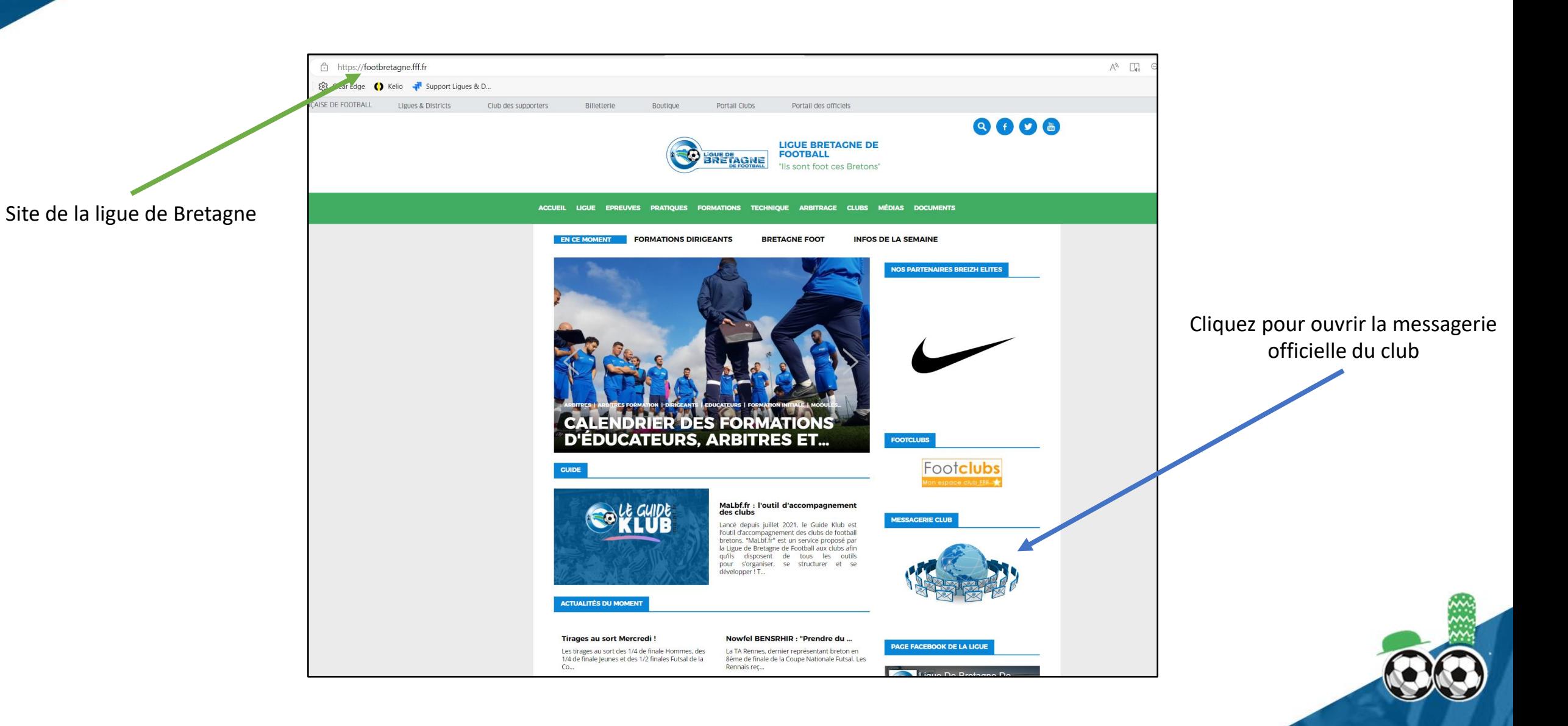

#### **Messagerie officielle du club**

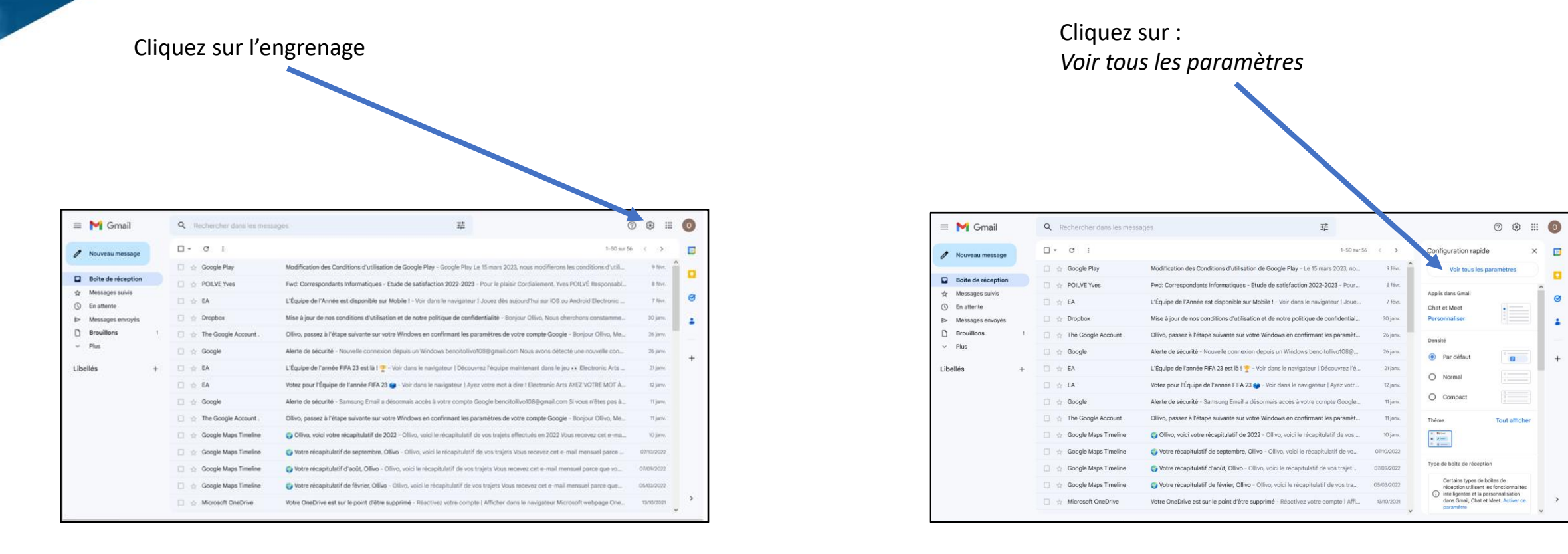

**LIGUE DE** 

**BRETAGNE** 

**DE FOOTBALL** 

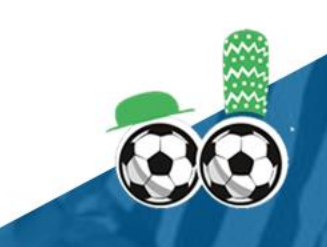

#### **Messagerie officielle du club**

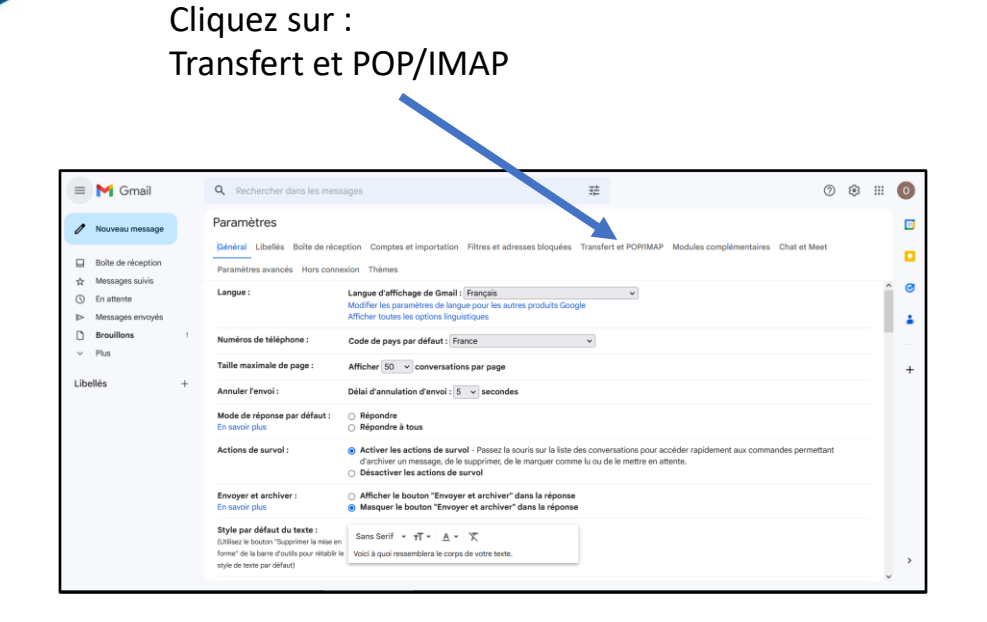

**LIGUE DE** 

**BRETAGNE** 

**DE FOOTBALL** 

#### Cliquez sur : Ajouter une adresse de transfert  $O$   $\otimes$   $\cdots$  $\circ$  $\equiv$  M Gmail Q Rechercher dans les messages 荘 Paramètres Nouveau message **FE** .<br>Général Libellés Bolte de récention Couse Transfert of POP/IMAP Modules Boîte de réception **Decembras** ex Thàng  $\triangle$  Messages suivis Transfert Ajouter une adresse de transfert  $Q$  En attente En equalitativo Messages envoyé Conseil : Vous pouvez également transférer uniquement certains des messages en créant un filtre **Brouillons** 1. État : Le protocole POP est désactivé Téléchargement POP En envoir nius Activer la centorole POP cour tous les messages  $\vee$  Plus O Activer le protocole POP pour les messages reçus à partir de mainten Libellés 2. Lorsque les messages sont récupérés avec le protocole POP conserver la copie originale Gmail dans la bolte de réception  $\sim$ 3. Configurez votre client de messagerie (Outlook, Eudora, Netscape Mail, par exemple) Accès IMAP État : IMAP est active (accéder à Gmail à partir d'autres lents @ Activer IMAP en utilisant IMAP O Désactiver IMAP En savoir plus Lorsque je marque un message comme supprimé dans IMAP :<br>◉ Activer l'effacement automatique, mise à jour immédiate du serveur (par défaut)<br>○ Désactiver l'effacement automatique : mise à jour du serveur par le client Lorsqu'un message est marqué comme supprimé ou effacé du dernier dossier IMAP visible Archiver le message (option par défaut)<br>
C Placer le message dans la corbeille Supprimer immediatement et définitivement le messa

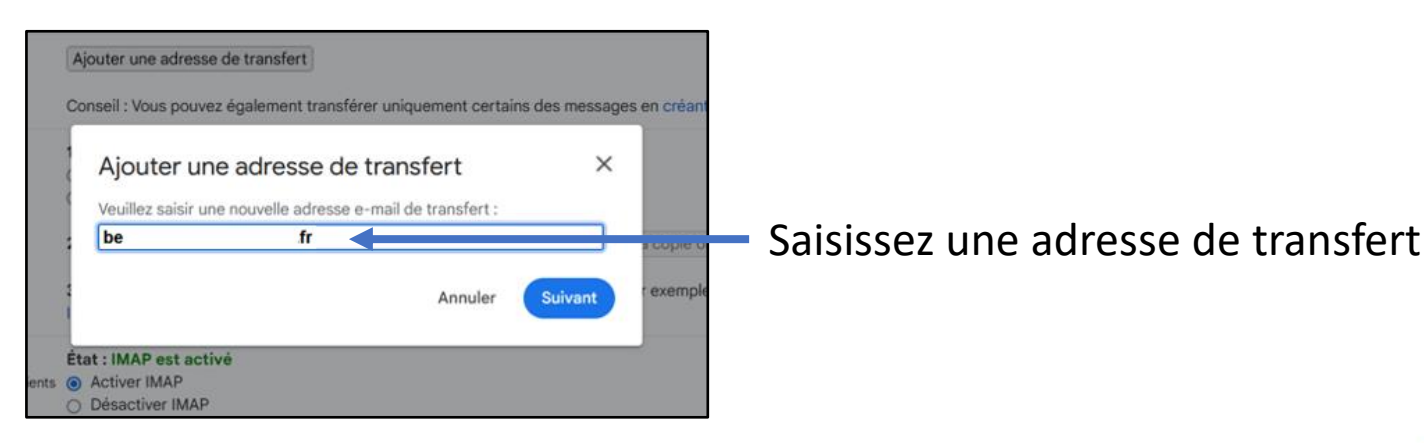

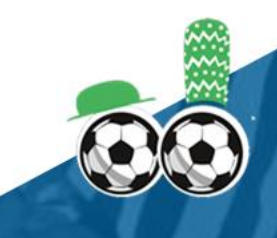

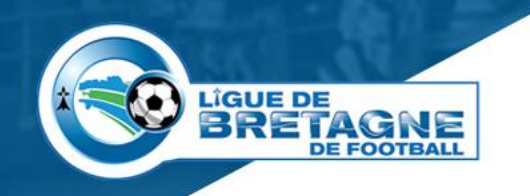

## **Messagerie de récupération**

Sur le mail reçu dans la messagerie de récupération, cliquez sur le lien pour accepter la demande

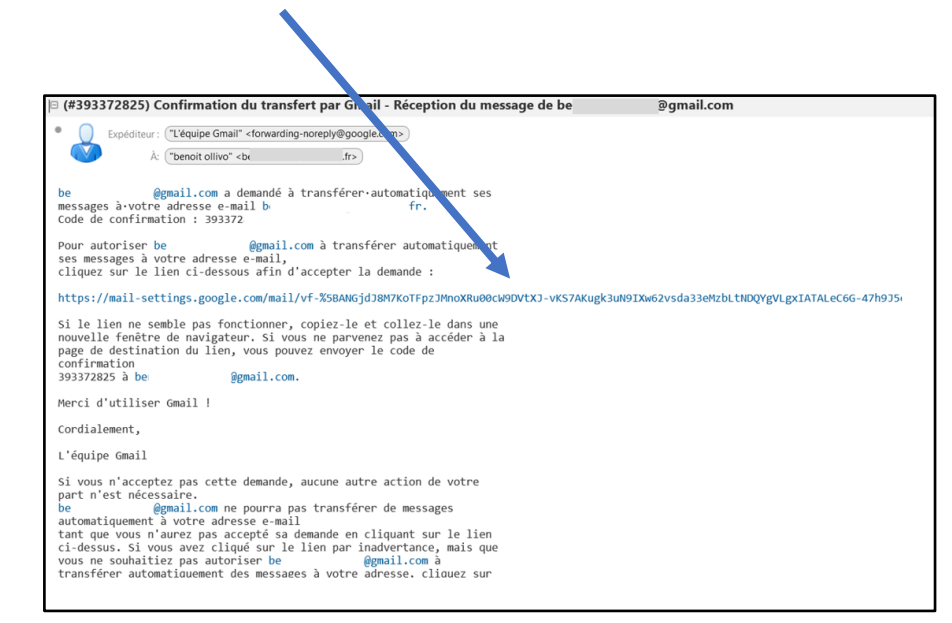

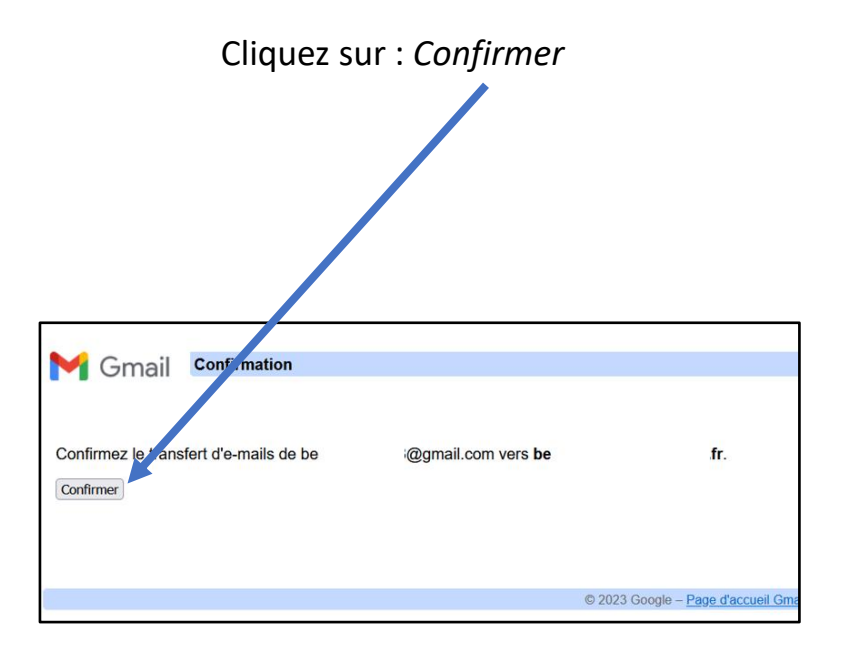

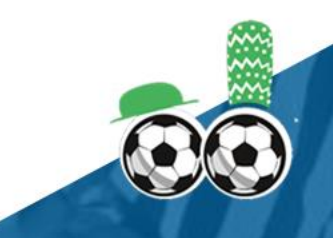

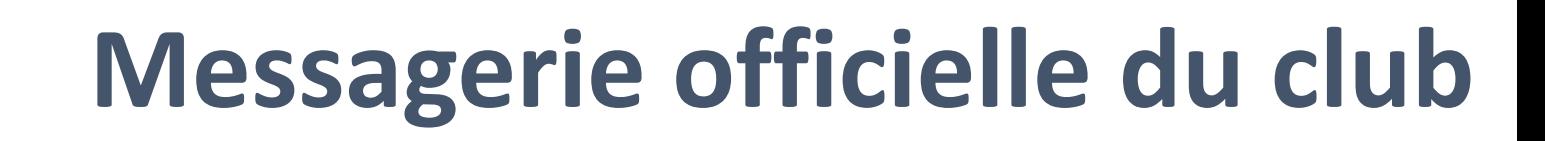

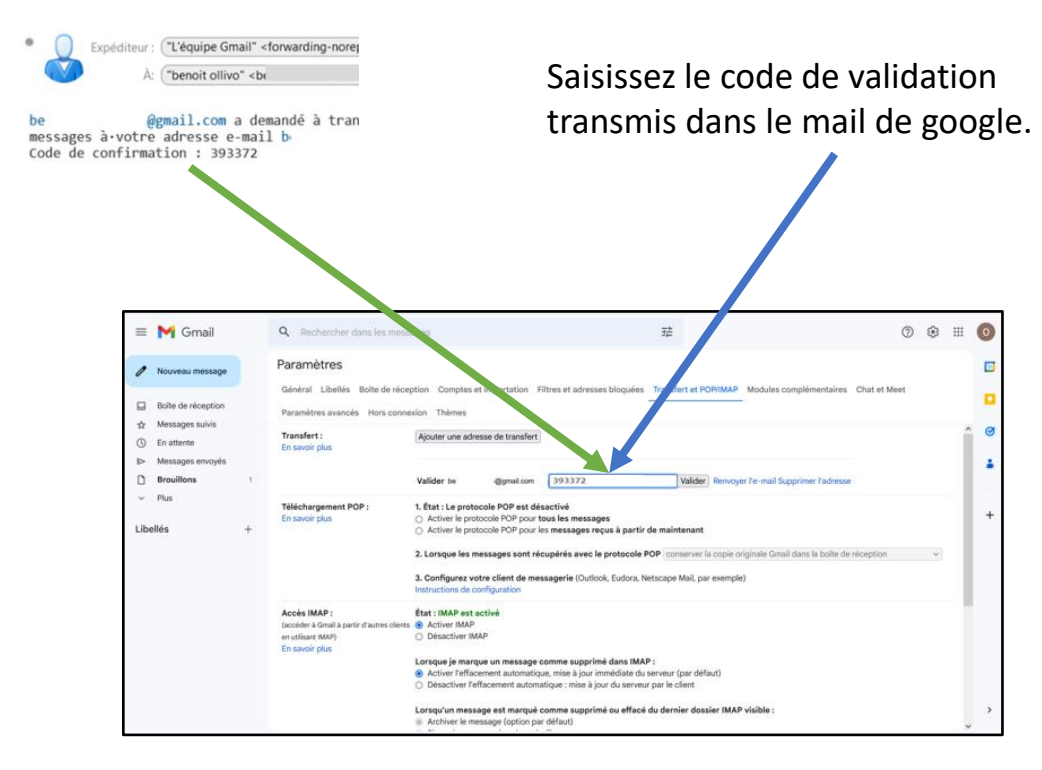

**LIGUE DE** 

**BRETAGNE** 

**DE FOOTBALL** 

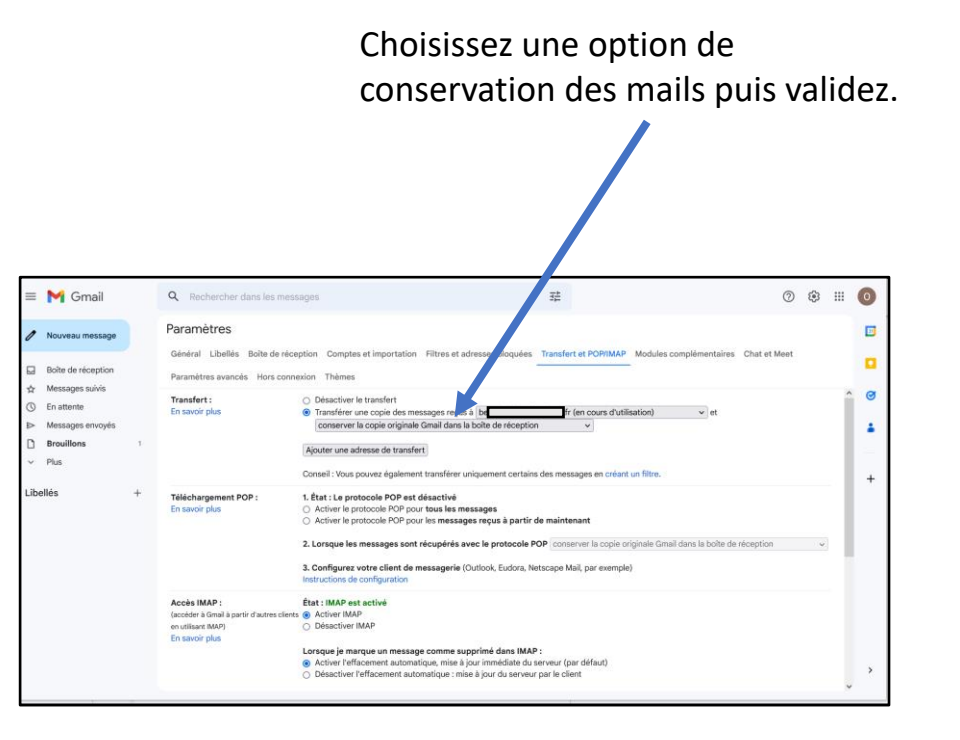

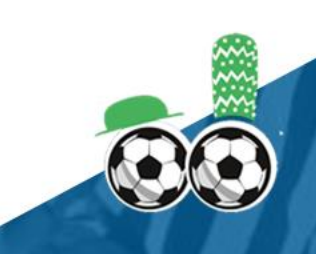

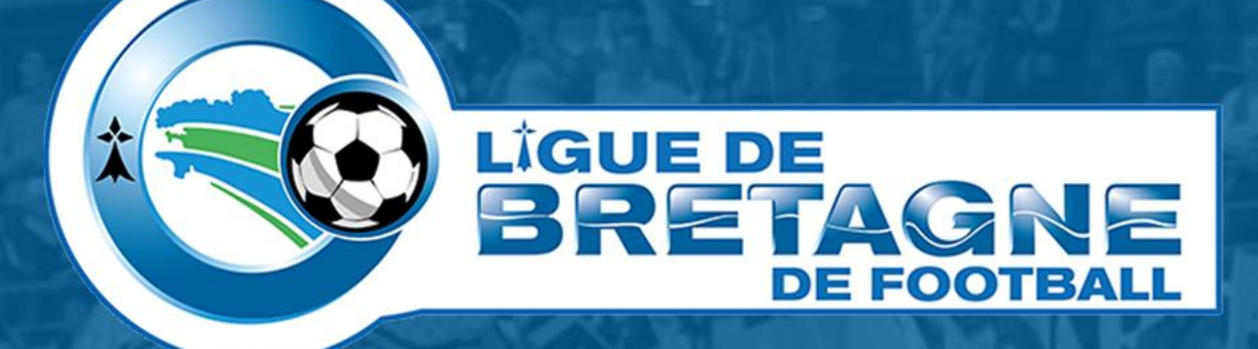

# WWW.FOOTBRETAGNE.FFF.FR 6000

Réalisation : Service Informatique LBF

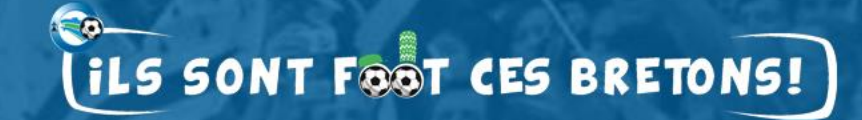